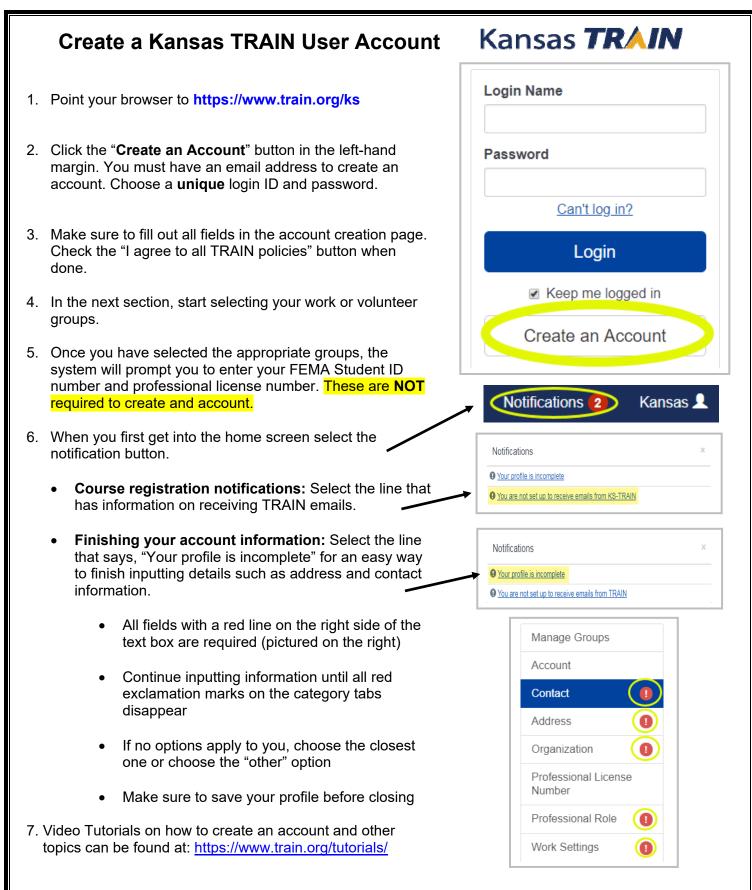

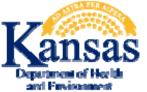

## Need your account Login Name?

Click the 'Forgot Your Login Name/Password' link on the TRAIN login page to access your account information OR, contact the Helpdesk at: <u>ebitsm@ks.gov</u>; 785-296-4999